# Flux d'appels fax/modem couramment pris en charge  $\overline{\phantom{a}}$

## **Contenu**

**Introduction Configuration** Prise en charge du protocole fax/modem par signalisation VoIP **Configurations** Telco - PRI - GW - FXS - Fax/Modem Telco - PRI - GW - MGCP - CUCM - MGCP - VG3X0 - Fax/Modem Telco - FXO - GW - H323/SIP - CUCM - SCCP - VG3X0 - Fax/Modem Telco - PRI - GW - MGCP - CUCM - SIP - ATA19X - Fax/Modem Telco - PRI - GW - SIP - CUCM - SIP - ATA19X - Fax/Modem Telco - PRI - GW - SIP/H323 - CUCM - SIP - Fax Server ITSP - SIP - CUBE - SIP/H323 - CUCM - SCCP - VG3X0/VG450 - Fax/Modem Fax/Modem - ATA19X - SIP - CUCM - SIP - ATA19X - Fax/Modem

# **Introduction**

Ce document répertorie les flux d'appels fax/modem les plus courants pour lesquels les clients Cisco ouvrent des demandes de service du centre d'assistance technique (TAC), ainsi qu'une configuration de base qui doit être présente sur les passerelles.

Avec le nombre de protocoles de télécopie pris en charge par les périphériques Cisco et les fournisseurs de services, il est facile de se confondre avec toutes les possibilités. Il est important de noter que dans un flux d'appels de télécopie, tous les périphériques sur VoIP doivent utiliser le même protocole de télécopie pour qu'un appel de télécopie réussisse. Contrairement aux appels audio, les protocoles de télécopie ne peuvent pas être transcodés.

Un appel de télécopie commence par un appel audio, puis passe à un appel de télécopie. Deux des mécanismes de commutation les plus courants sont les Named Signaling Events (NSE) (Cisco Appropriety) et les normes (Protocol Based Switchover). Tout comme les protocoles de télécopie, le mécanisme de commutation doit également être le même dans un flux d'appels de télécopie.

### Liste des acronymes

- ATA19X Adaptateur de téléphone analogique 190/191/192
- CUBE Cisco Unified Border Element
- CUCM Cisco Unified Communications Manager
- FXS Foreign Exchange Station
- GW Passerelle
- ITSP Fournisseur de services de téléphonie Internet
- MGCP Media Gateway Control Protocol
- PRI Primary Rate Interface
- SCCP Skinny Client Control Protocol
- SIP Protocole d'ouverture de session
- SIP/H323 Session Initiation Protocol/Voice Class H323
- $\bullet$  VG3X0 Passerelle vocale 310/320/350
- VG450 Passerelle vocale 450

## **Configuration**

Cette section vous fournit des informations pour configurer les fonctionnalités décrites dans ce document.

## Prise en charge du protocole fax/modem par signalisation VoIP

Le tableau ci-dessous décrit les protocoles fax/modem pris en charge par protocole de signalisation.

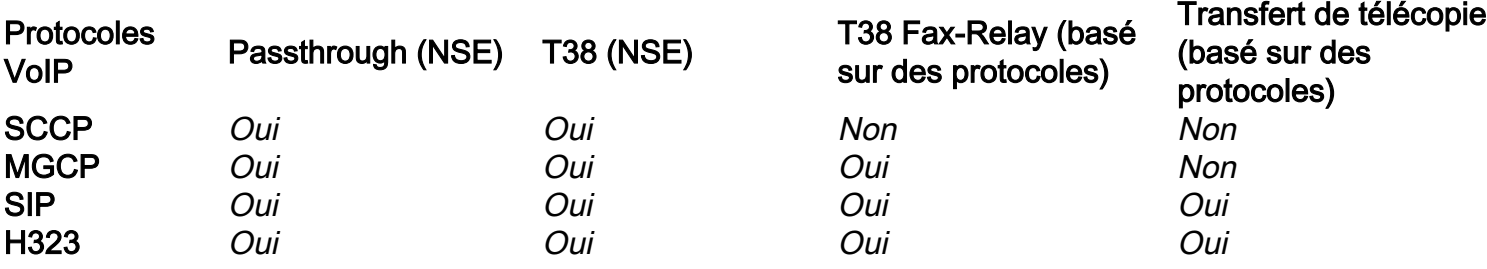

Note: Les mécanismes de commutation basés sur NSE sont appropriés à Cisco et les périphériques VoIP tiers ne le prennent pas en charge.

### **Configurations**

Ce document décrit les configurations suivantes :

- Telco PRI GW FXS Fax/Modem
- Telco PRI GW MGCP CUCM MGCP VG3X0/VG450 Fax/Modem
- Telco FXO GW H323/SIP CUCM SCCP VG3X0/VG450 Fax/Modem
- Telco PRI GW MGCP CUCM SCCP ATA19X Fax/Modem
- Telco PRI GW SIP CUCM SIP ATA19X Fax/Modem
- Telco PRI GW SIP/H323 CUCM SIP Fax Server
- ITSP SIP CUBE SIP/H323 CUCM SCCP VG3X0/VG450 Fax/Modem
- ATA19X SIP CUCM SIP ATA19X Fax/Modem

## Telco - PRI - GW - FXS - Fax/Modem

Aucun protocole FoIP (Fax over IP) n'est impliqué.

voice service pots fax rate disable

### Telco - PRI - GW - MGCP - CUCM - MGCP - VG3X0 - Fax/Modem

Cette configuration exécute à la fois le relais de transmission (NSE) et le relais de télécopie T38 (basé sur le protocole).

La configuration de GW et VG3X0/VG450 qui effectuent le transfert de modem (NSE) est la suivante :

no ccm-manager fax protocol cisco mgcp modem passthrough voip mode nse mgcp modem passthrough voip codec g711ulaw

La configuration pour GW et VG3X0/VG450 qui font le relais de télécopie T38 (basé sur le protocole) est la suivante :

no ccm-manager fax protocol cisco no mgcp fax t38 inhibit mgcp package-capability fxr-package mgcp default-package fxr-package no mgcp fax t38 ecm mgcp fax t38 nsf 000000

#### Telco - FXO - GW - H323/SIP - CUCM - SCCP - VG3X0 - Fax/Modem

Cette configuration effectue les opérations de transfert (NSE) et T38 (NSE). Les commutateurs basés sur des protocoles (Standards) ne sont pas pris en charge avec SCCP.

La configuration d'un GW qui effectue le transfert par modem (NSE) est la suivante :

dial-peer voice <*tag*> voip modem passthrough nse codec g711ulaw

Ou, s'il n'existe aucune configuration spécifique sur le terminal de numérotation dial-peer, ces informations s'affichent lorsque vous entrez la commande voice service voip.

modem passthrough nse codec g711ulaw

La configuration du VG3X0/VG450 qui effectue le transfert de modem (NSE) est la suivante :

no ccm-manager fax protocol cisco mgcp modem passthrough voip mode nse mgcp modem passthrough voip codec g711ulaw La configuration d'un GW qui fait T38 (NSE) est la suivante :

dial-peer voice <*tag*> voip fax protocol t38 nse ls-redundancy 0 hs-redundancy 0 fallback pass-through <g711ulaw or g711alaw> fax-relay ecm disable fax-relay sg3-to-g3

Ou, s'il n'existe aucune configuration spécifique sur le terminal de numérotation dial-peer, ces informations s'affichent lorsque vous entrez la commande voice service voip.

fax-relay sg3-to-g3 La configuration pour le VG3X0/VG450 qui fait T38 (NSE) est la suivante :

no ccm-manager fax protocol cisco no mgcp fax t38 inhibit mgcp fax-relay sg3-to-g3 no mgcp fax t38 ecm mgcp fax t38 nsf 000000

## Telco - PRI - GW - MGCP - CUCM - SIP - ATA19X - Fax/Modem

Cette configuration exécute les fonctions de transfert (NSE) et de relais de télécopie T38 (basé sur des protocoles).

La configuration d'un GW qui effectue le transfert par modem (NSE) est la suivante :

no ccm-manager fax protocol cisco mgcp modem passthrough voip mode nse mgcp modem passthrough voip codec g711ulaw

Pour un ATA19X qui effectue le transfert de modem (NSE), reportez-vous au [Guide](https://www.cisco.com/c/fr_ca/td/docs/voice_ip_comm/cata/190/1_0/english/administration/guide/sip/ATA190/a190_ag7fax.html) [d'administration de l'adaptateur de téléphone analogique Cisco ATA 190,](https://www.cisco.com/c/fr_ca/td/docs/voice_ip_comm/cata/190/1_0/english/administration/guide/sip/ATA190/a190_ag7fax.html) [Guide d'administration](https://www.cisco.com/c/fr_ca/td/docs/voice_ip_comm/cata/191/english/admin-guide/at91_b_ata191-admin-guide/at91_b_ata191-admin-guide_chapter_0100.html) [de l'adaptateur de téléphone analogique Cisco ATA 191](https://www.cisco.com/c/fr_ca/td/docs/voice_ip_comm/cata/191/english/admin-guide/at91_b_ata191-admin-guide/at91_b_ata191-admin-guide_chapter_0100.html)

La configuration d'un GW qui fait le relais de télécopie T38 (basé sur le protocole) est la suivante :

no ccm-manager fax protocol cisco no mgcp fax t38 inhibit mgcp package-capability fxr-package mgcp default-package fxr-package no mgcp fax t38 ecm mgcp fax t38 nsf 000000

Pour un adaptateur ATA19X qui fonctionne avec un relais de télécopie T38 (basé sur un protocole), reportez-vous au [Guide d'administration de l'adaptateur de téléphone analogique Cisco](https://www.cisco.com/c/fr_ca/td/docs/voice_ip_comm/cata/190/1_0/english/administration/guide/sip/ATA190/a190_ag7fax.html) [ATA 190,](https://www.cisco.com/c/fr_ca/td/docs/voice_ip_comm/cata/190/1_0/english/administration/guide/sip/ATA190/a190_ag7fax.html) [Guide d'administration de l'adaptateur de téléphone analogique Cisco ATA 191](https://www.cisco.com/c/fr_ca/td/docs/voice_ip_comm/cata/191/english/admin-guide/at91_b_ata191-admin-guide/at91_b_ata191-admin-guide_chapter_0100.html)

### Telco - PRI - GW - SIP - CUCM - SIP - ATA19X - Fax/Modem

Cette configuration effectue la commutation par transfert (NSE) et la commutation basée sur les protocoles (Standards)

La configuration d'un GW qui effectue le transfert par modem est la suivante :

dial-peer voice <*tag*> voip modem passthrough nse codec g711ulaw

Ou, s'il n'y a aucune configuration spécifique sur le terminal de numérotation dial-peer, ces informations doivent s'afficher lorsque vous entrez la commande voice service voip.

voice service voip modem passthrough nse codec g711ulaw

Pour un ATA19X qui effectue le transfert de modem (NSE), reportez-vous au [Guide](https://www.cisco.com/c/fr_ca/td/docs/voice_ip_comm/cata/190/1_0/english/administration/guide/sip/ATA190/a190_ag7fax.html) [d'administration de l'adaptateur de téléphone analogique Cisco ATA 190,](https://www.cisco.com/c/fr_ca/td/docs/voice_ip_comm/cata/190/1_0/english/administration/guide/sip/ATA190/a190_ag7fax.html) [Guide d'administration](https://www.cisco.com/c/fr_ca/td/docs/voice_ip_comm/cata/191/english/admin-guide/at91_b_ata191-admin-guide/at91_b_ata191-admin-guide_chapter_0100.html)

#### [de l'adaptateur de téléphone analogique Cisco ATA 191](https://www.cisco.com/c/fr_ca/td/docs/voice_ip_comm/cata/191/english/admin-guide/at91_b_ata191-admin-guide/at91_b_ata191-admin-guide_chapter_0100.html)

La configuration d'un GW qui fait le relais de télécopie T38 (basé sur le protocole) est la suivante :

dial-peer voice <*tag*> voip fax protocol t38 ls-redundancy 0 hs-redundancy 0 fallback pass-through <g711ulaw or g711alaw> fax-relay ecm disable fax-relay sg3-to-g3 Ou, s'il n'y a aucune configuration spécifique sur le terminal de numérotation dial-peer, ces informations doivent s'afficher lorsque vous entrez la commande voice service voip.

voice service voip fax protocol t38 ls-redundancy 0 hs-redundancy 0 fallback pass-through <g711ulaw or g711alaw> fax-relay ecm disable fax-relay sg3-to-g3

Pour un ATA19X qui fait le relais de télécopie T.38 (basé sur un protocole), reportez-vous au [Guide d'administration de l'adaptateur de téléphone analogique Cisco ATA 190](https://www.cisco.com/c/fr_ca/td/docs/voice_ip_comm/cata/190/1_0/english/administration/guide/sip/ATA190/a190_ag7fax.html), [Guide](https://www.cisco.com/c/fr_ca/td/docs/voice_ip_comm/cata/191/english/admin-guide/at91_b_ata191-admin-guide/at91_b_ata191-admin-guide_chapter_0100.html) [d'administration de l'adaptateur de téléphone analogique Cisco ATA 191](https://www.cisco.com/c/fr_ca/td/docs/voice_ip_comm/cata/191/english/admin-guide/at91_b_ata191-admin-guide/at91_b_ata191-admin-guide_chapter_0100.html)

La configuration d'un GW qui effectue le transfert de télécopie (basé sur un protocole) est la suivante :

dial-peer voice <*tag*> voip fax protocol pass-through <g711ulaw or g711alaw>

Ou, s'il n'y a aucune configuration spécifique sur le terminal de numérotation dial-peer, ces informations doivent s'afficher lorsque vous entrez la commande voice service voip.

voice service voip

fax protocol pass-through <g711ulaw or g711alaw>

Pour un ATA19X qui effectue le transfert de télécopie (basé sur un protocole), reportez-vous au [Guide d'administration de l'adaptateur de téléphone analogique Cisco ATA 190](https://www.cisco.com/c/fr_ca/td/docs/voice_ip_comm/cata/190/1_0/english/administration/guide/sip/ATA190/a190_ag7fax.html), [Guide](https://www.cisco.com/c/fr_ca/td/docs/voice_ip_comm/cata/191/english/admin-guide/at91_b_ata191-admin-guide/at91_b_ata191-admin-guide_chapter_0100.html) [d'administration de l'adaptateur de téléphone analogique Cisco ATA 191](https://www.cisco.com/c/fr_ca/td/docs/voice_ip_comm/cata/191/english/admin-guide/at91_b_ata191-admin-guide/at91_b_ata191-admin-guide_chapter_0100.html)

#### Telco - PRI - GW - SIP/H323 - CUCM - SIP - Fax Server

Cette configuration utilise principalement T38. Cette configuration peut également utiliser le transfert de télécopie (protocol based0). Mais vous devez le confirmer sur le serveur de télécopie pour le paramètre de télécopie.

La configuration d'un GW qui fait le relais de télécopie T38 (basé sur le protocole) est la suivante :

dial-peer voice <*tag*> voip fax protocol t38 ls-redundancy 0 hs-redundancy 0 fallback pass-through <g711ulaw or g711alaw> fax-relay ecm disable fax-relay sg3-to-g3 Ou, s'il n'y a aucune configuration spécifique sur le terminal de numérotation dial-peer, ces

informations doivent s'afficher lorsque vous entrez la commande voice service voip.

```
voice service voip
fax protocol t38 ls-redundancy 0 hs-redundancy 0 fallback
pass-through <g711ulaw or g711alaw>
fax-relay ecm disable
fax-relay sg3-to-g3
La configuration d'un GW qui effectue le transfert de télécopie (basé sur un protocole) est la
suivante :
```
dial-peer voice <*tag*> voip fax protocol pass-through <g711ulaw or g711alaw>

Ou, s'il n'y a aucune configuration spécifique sur le terminal de numérotation dial-peer, ces informations doivent s'afficher lorsque vous entrez la commande voice service voip.

voice service voip fax protocol pass-through <g711ulaw or g711alaw>

### ITSP - SIP - CUBE - SIP/H323 - CUCM - SCCP - VG3X0/VG450 - Fax/Modem

VG3X0/VG450 doit être un GW MGCP ou SIP GW pour que cette configuration fonctionne. La commutation NSE n'est spécifique qu'aux périphériques Cisco et les périphériques tiers que les fournisseurs utilisent ne prennent pas en charge les commutateurs basés sur NSE. Par conséquent, ce flux d'appels ne fonctionnera pas.

Scénario 1, lorsque VG3X0/VG450 doit être converti en GW MGCP pour que la télécopie T38 fonctionne. Une fois converti, la configuration de télécopie correspondante apparaît comme indiqué ici.

La configuration d'un CUBE qui fait le relais de télécopie T38 (basé sur le protocole) est la suivante :

dial-peer voice <*tag*> voip fax protocol t38 ls-redundancy 0 hs-redundancy 0 fallback pass-through <g711ulaw or g711alaw> fax-relay ecm disable fax-relay sg3-to-g3

Ou, s'il n'existe aucune configuration spécifique sur le terminal de numérotation dial-peer, ces informations s'affichent lorsque vous entrez la commande voice service voip.

fax protocol t38 ls-redundancy 0 hs-redundancy 0 fallback pass-through <g711ulaw or g711alaw> fax-relay sg3-to-g3

La configuration d'un MGCP VG3X0/VG450 qui fait le relais de télécopie T38 (basé sur le protocole) est la suivante :

no ccm-manager fax protocol cisco no mgcp fax t38 inhibit mgcp package-capability fxr-package mgcp default-package fxr-package no mgcp fax t38 ecm

Scénario 2, VG3X0/VG450 est converti en passerelle SIP. Une fois converti, la configuration de télécopie correspondante apparaît comme indiqué ici.

La configuration d'un CUBE qui fait le relais de télécopie T38 (basé sur le protocole) est la suivante :

dial-peer voice <*tag*> voip fax protocol t38 ls-redundancy 0 hs-redundancy 0 fallback pass-through <g711ulaw or g711alaw> fax-relay ecm disable fax-relay sg3-to-g3

Ou, s'il n'existe aucune configuration spécifique sur le terminal de numérotation dial-peer, ces informations s'affichent lorsque vous entrez la commande voice service voip.

fax protocol t38 ls-redundancy 0 hs-redundancy 0 fallback pass-through <g711ulaw or g711alaw> fax-relay sg3-to-g3

La configuration d'un SIP VG3X0/VG450 qui fait le relais de télécopie T38 (basé sur le protocole) est la suivante :

dial-peer voice <*tag*> voip fax protocol t38 ls-redundancy 0 hs-redundancy 0 fallback pass-through <g711ulaw or g711alaw> fax-relay ecm disable fax-relay sg3-to-g3

Ou, s'il n'existe aucune configuration spécifique sur le terminal de numérotation dial-peer, ces informations s'affichent lorsque vous entrez la commande voice service voip.

fax protocol t38 ls-redundancy 0 hs-redundancy 0 fallback pass-through <g711ulaw or g711alaw> fax-relay sg3-to-g3

La configuration d'un CUBE qui effectue le transfert de télécopie (basé sur un protocole) est la suivante :

dial-peer voice <*tag*> voip fax protocol pass-through <g711ulaw or g711alaw>

Ou, s'il n'existe aucune configuration spécifique sur le terminal de numérotation dial-peer, ces informations s'affichent lorsque vous entrez la commande voice service voip.

fax protocol pass-through <g711ulaw or g711alaw>

La configuration d'un SIP VG3X0/VG450 qui effectue le transfert de télécopie (basé sur le protocole) est la suivante :

dial-peer voice <*tag*> voip fax protocol pass-through <g711ulaw or g711alaw>

Ou, s'il n'existe aucune configuration spécifique sur le terminal de numérotation dial-peer, ces informations s'affichent lorsque vous entrez la commande voice service voip.

fax protocol pass-through <g711ulaw or g711alaw>

#### Fax/Modem - ATA19X - SIP - CUCM - SIP - ATA19X - Fax/Modem

Le flux d'appels prend en charge la commutation NSE (Passthrough) et la commutation basée sur les protocoles (Standards).

Pour un ATA19X qui effectue le transfert de modem (NSE) et les deux protocoles (normes), reportez-vous au [Guide d'administration de l'adaptateur de téléphone analogique Cisco ATA 190,](https://www.cisco.com/c/fr_ca/td/docs/voice_ip_comm/cata/190/1_0/english/administration/guide/sip/ATA190/a190_ag7fax.html) [Guide d'administration de l'adaptateur de téléphone analogique Cisco ATA 191](https://www.cisco.com/c/fr_ca/td/docs/voice_ip_comm/cata/191/english/admin-guide/at91_b_ata191-admin-guide/at91_b_ata191-admin-guide_chapter_0100.html)